# OmniPayments

HP NonStop X First User **Experience** 

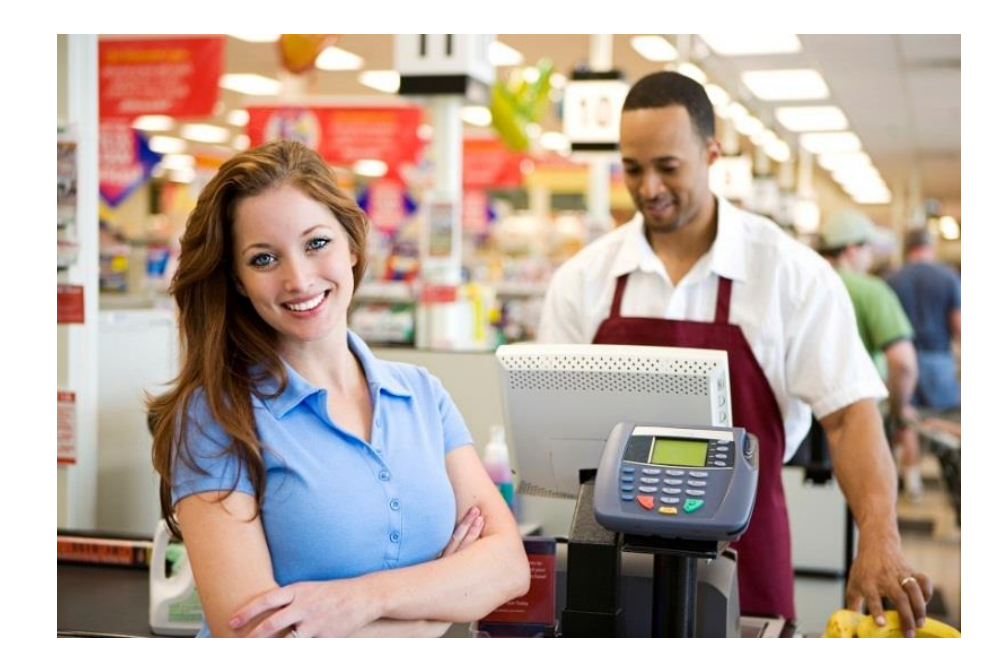

#### Yash Kapadia, CEO Yash@OmniPayments.com

#### Reasons for upgrade

- Infiniband Our Big Data and Dashboards run on Linux
- Performance improvements
- Critical for our OmniCloudX offering

#### First impressions - its beautiful

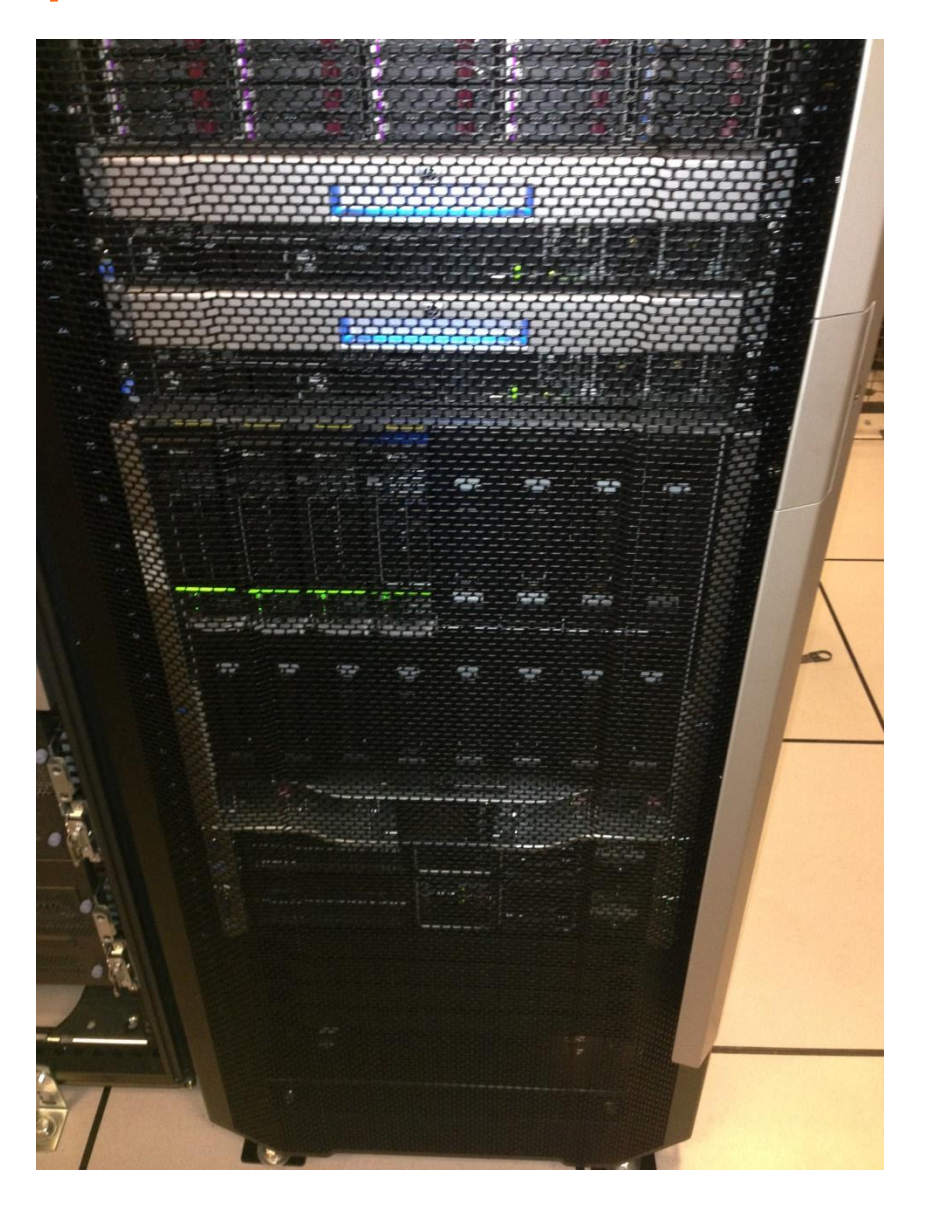

#### The back

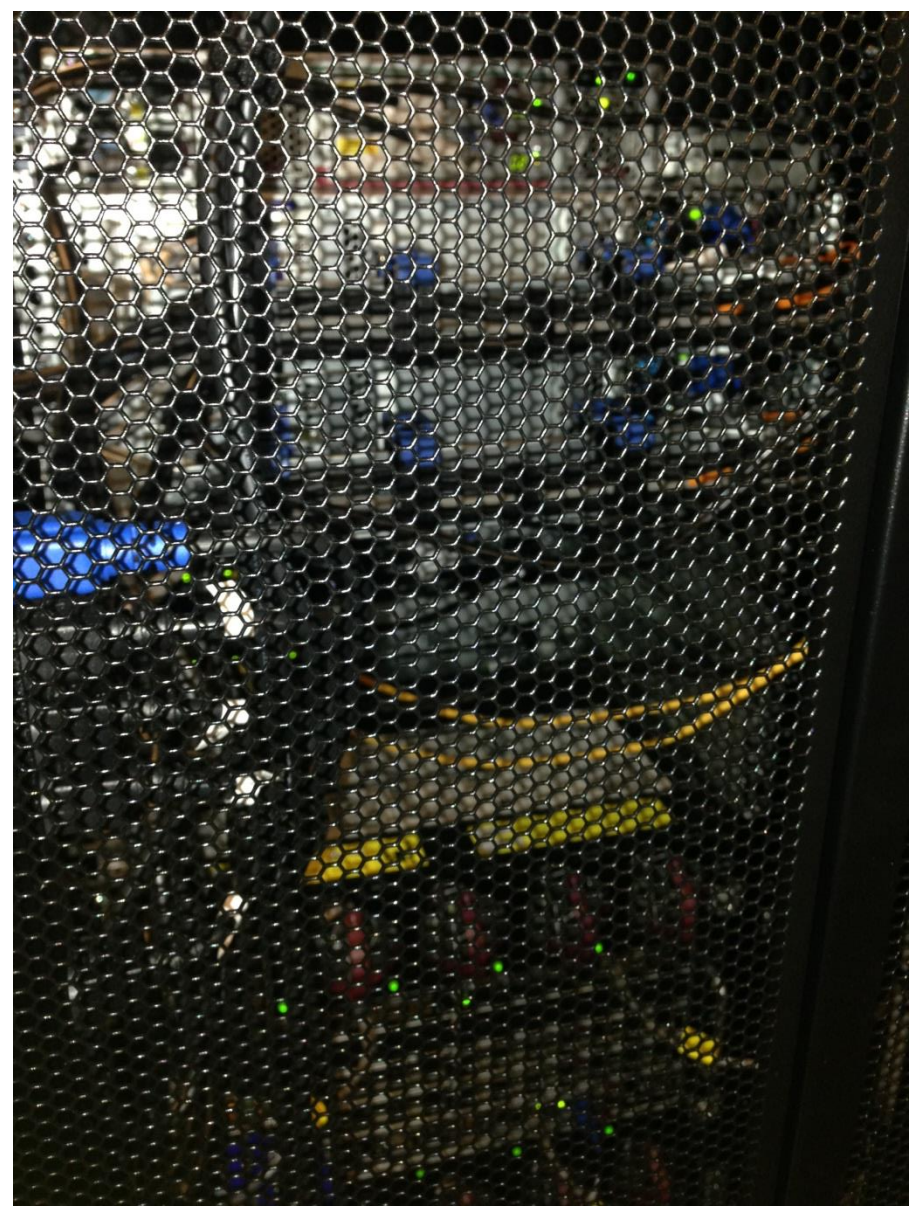

#### Surprises !!

- TUXEDO is not supported !! HP had been talking about this for many years but we were hopeful
- Performance is fantastic

#### Project Scope - OmniPayments Suite

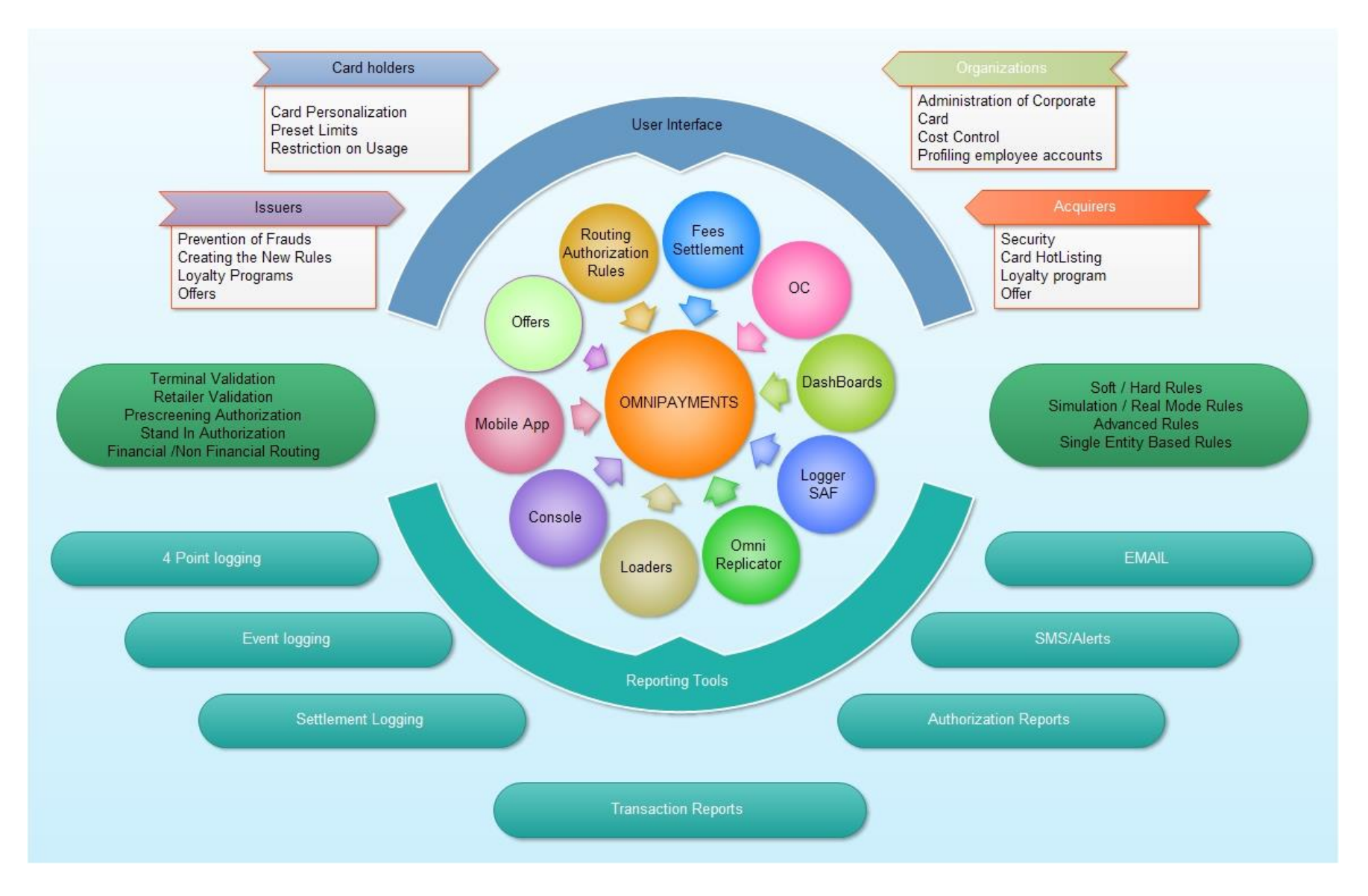

## OmniPayments Mobile app

- Connects using **SOA**
- Full SSL encryption
- Integrated with Google Maps

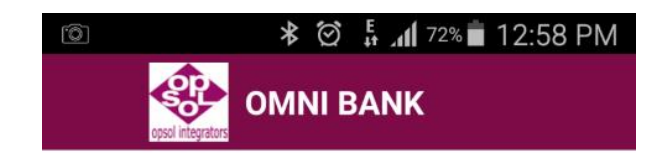

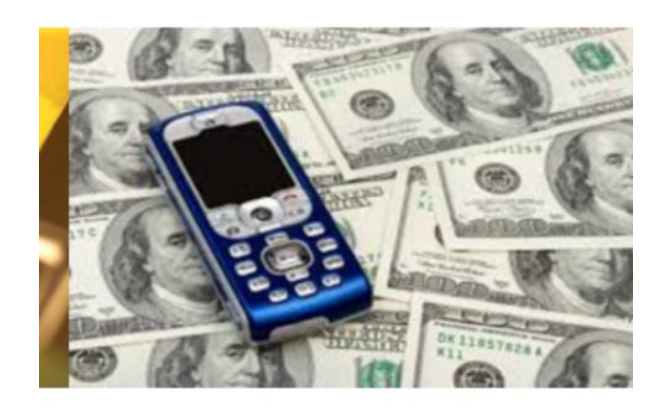

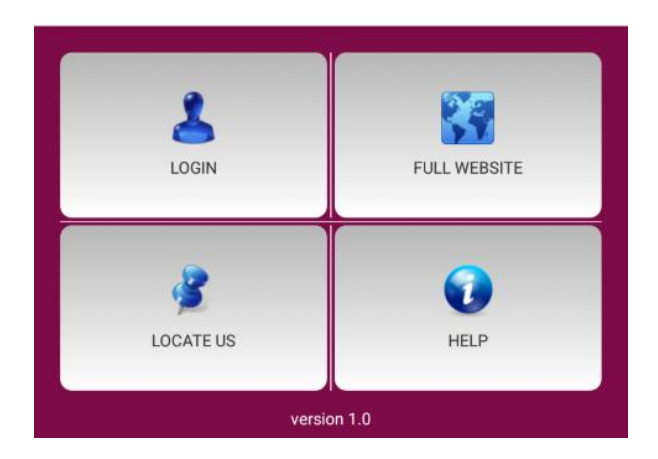

#### OmniPayments Services

- Various supported options are displayed
- Accounts Displays the account details of the customer
- Credit Cards Displays the credit card details of the customer
- Funds Transfer Provides fund transfer facility to already registered Payees
- Bill Pay Provides facility to pay your bills such as electricity, water
- Recharge Provides facility to recharge a cell phone
- Loyalty Provides an interface for Loyalty cards and features
- Request Provides facility to raise requests such as Block Credit Card, Re-issue statement, Stop Check

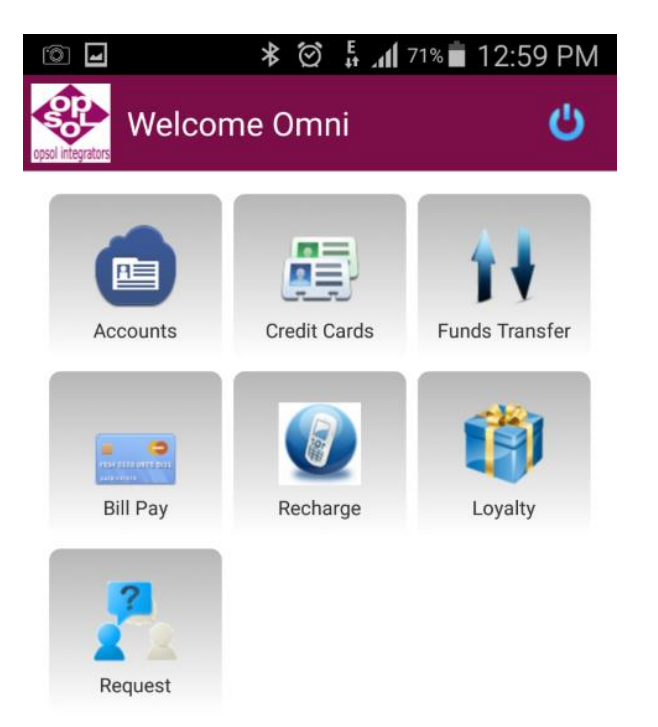

#### OmniPayments Loyalty Module

- If a customer is enrolled for Loyalty scheme, then this feature is enabled.
- Click on My Account to log into the Loyalty app.

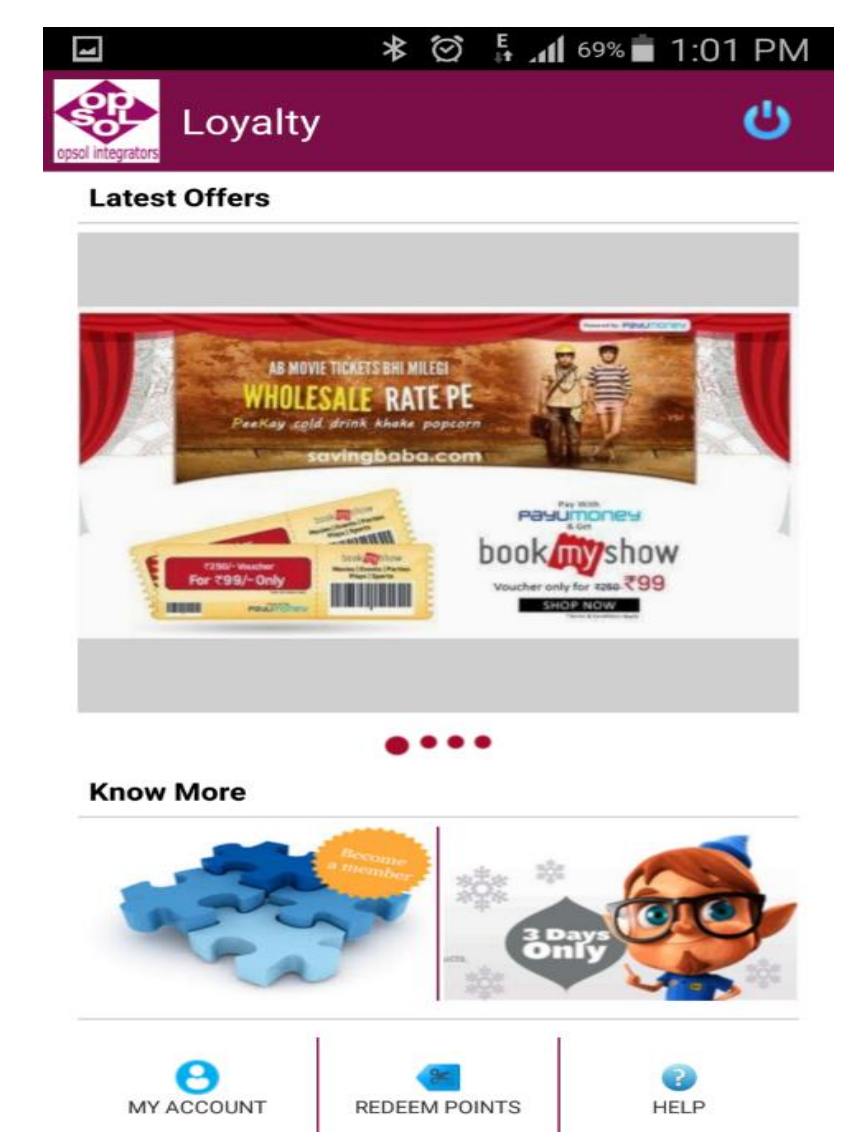

#### Library Structure

- OmniPayments has created libraries to support its infrastructure. These libraries need to be linked in TD.
- Below are some important libraries used in TD infrastructure.

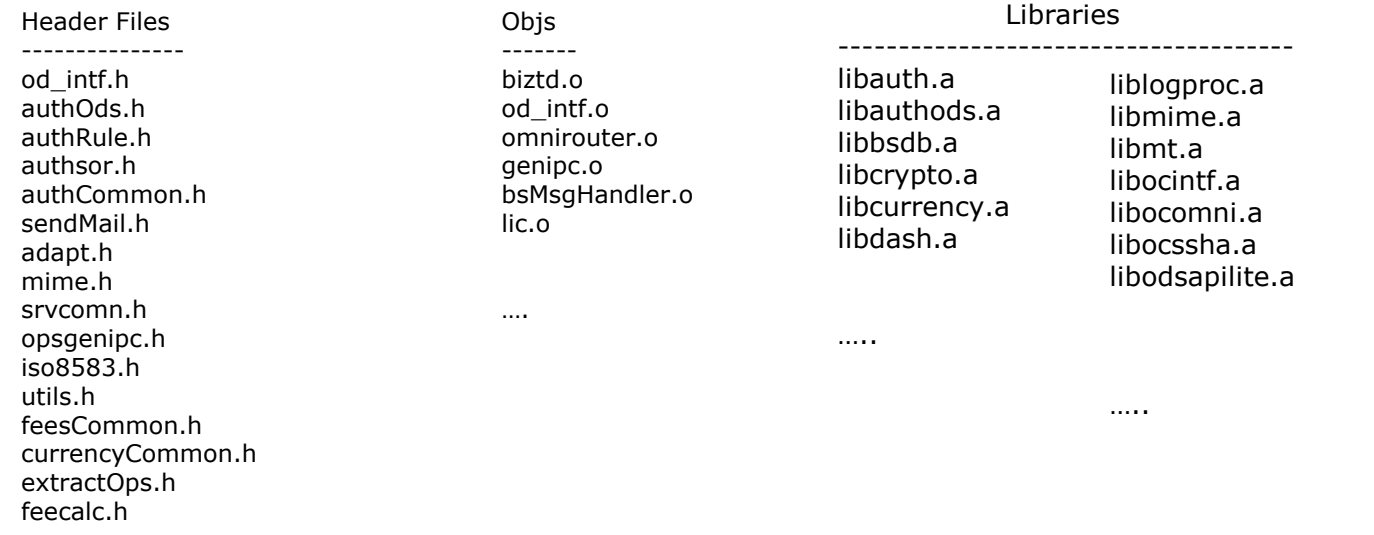

#### OmniDash TCPIP Dashboard

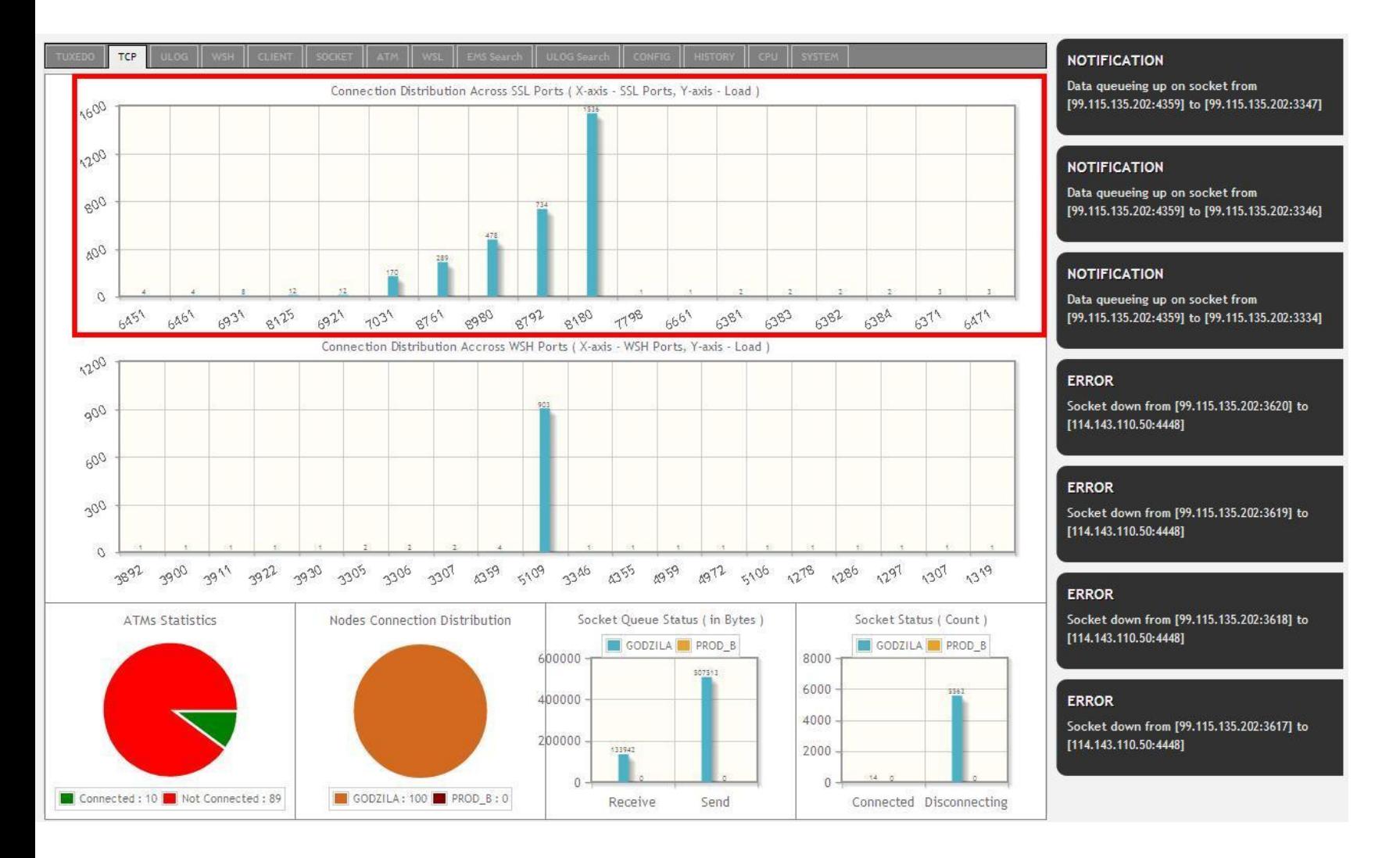

#### Steps to build TD user exits

- User needs to use OmniPayments infrastructure libraries in TD compilation.
- Copy all required libraries, objects, header files at common location. e.g.
	- 1. /build/common/libs
	- 2. /build/common/objs
	- 3. /build/common/include
- Create build location and Copy source files, header files, makefile, defines.makefile.
- Point common location and bind required libraries in TD executable compilation
- Create TD executable using below command **make all**

#### Linker Changes

eld is the TNS/E linker. xld is the TNS/X linker.

To specify linker options to c89 you should replace all instances of - Weld in your makefiles with -Wxld.

Blades:

c89flags = -Wextensions -Wsystype=oss -Weld="-set floattype Tandem\_FLOAT" -Wsaveabend -Wallow\_cplusplus\_comments - Wverbose -Whighpin=on -Wnowarn=11213 -Weld=" allow\_duplicate\_procs"

 $X:$ 

c89flags = -Wextensions -Wsystype=oss -Wxld="-set floattype Tandem\_FLOAT" -Wsaveabend -Wallow\_cplusplus\_comments - Wverbose -Whighpin=on -Wnowarn=11213 -Wxld=" allow\_duplicate\_procs"

### Library changes

Old TNS/E library names like zcpp2dll, zppcdll New Libraries have names starting with 'x' instead of 'z'

```
Blades:
SYSSRLS = -l zcpp2dll -l zcppcdll -l c -l C
X:
```

```
SYSSRLS = -l xcpp2dll -l xcppcdll -l c -l C
```
#### NSDEE Project compilation steps

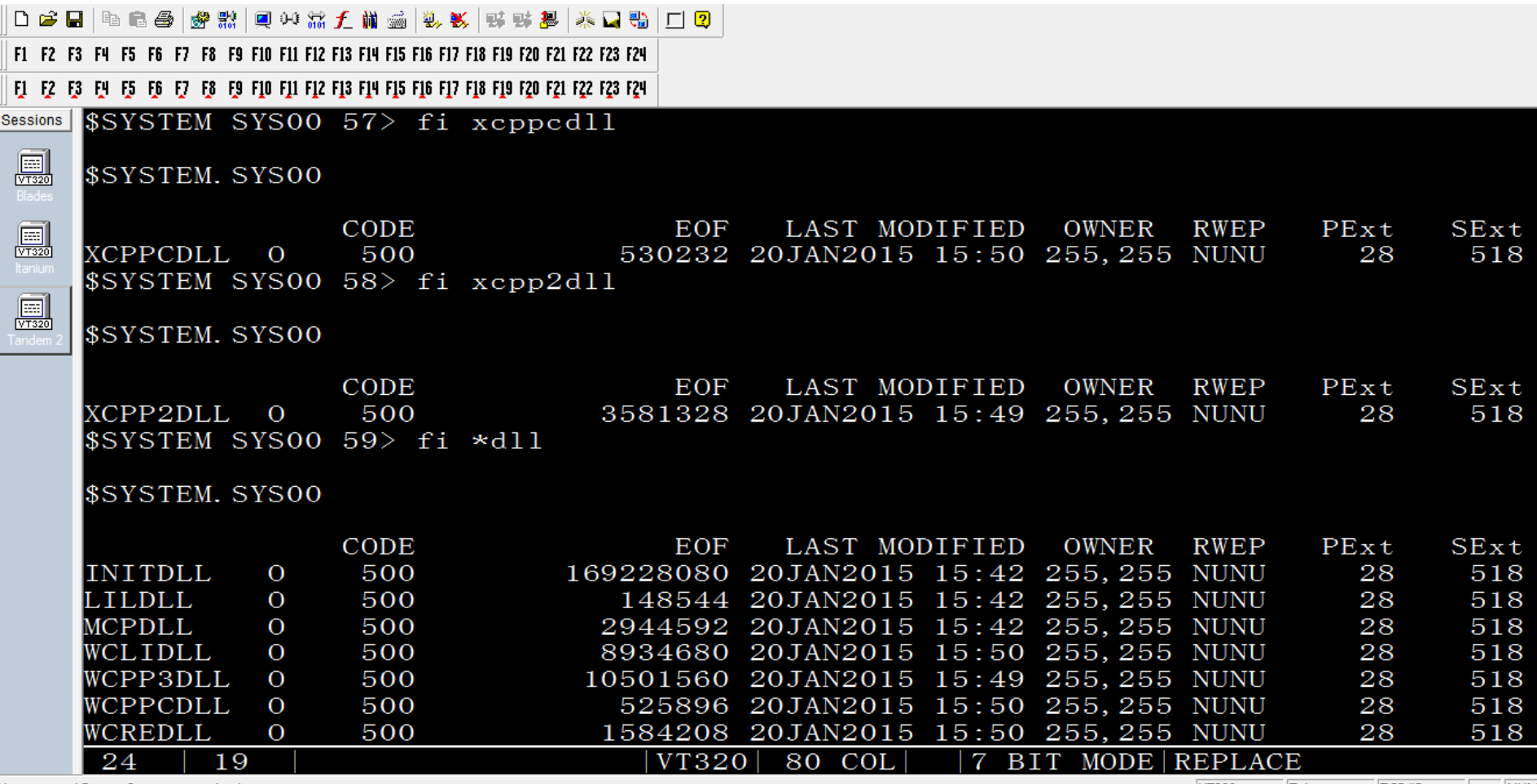

#### Difference in H/J series and L series

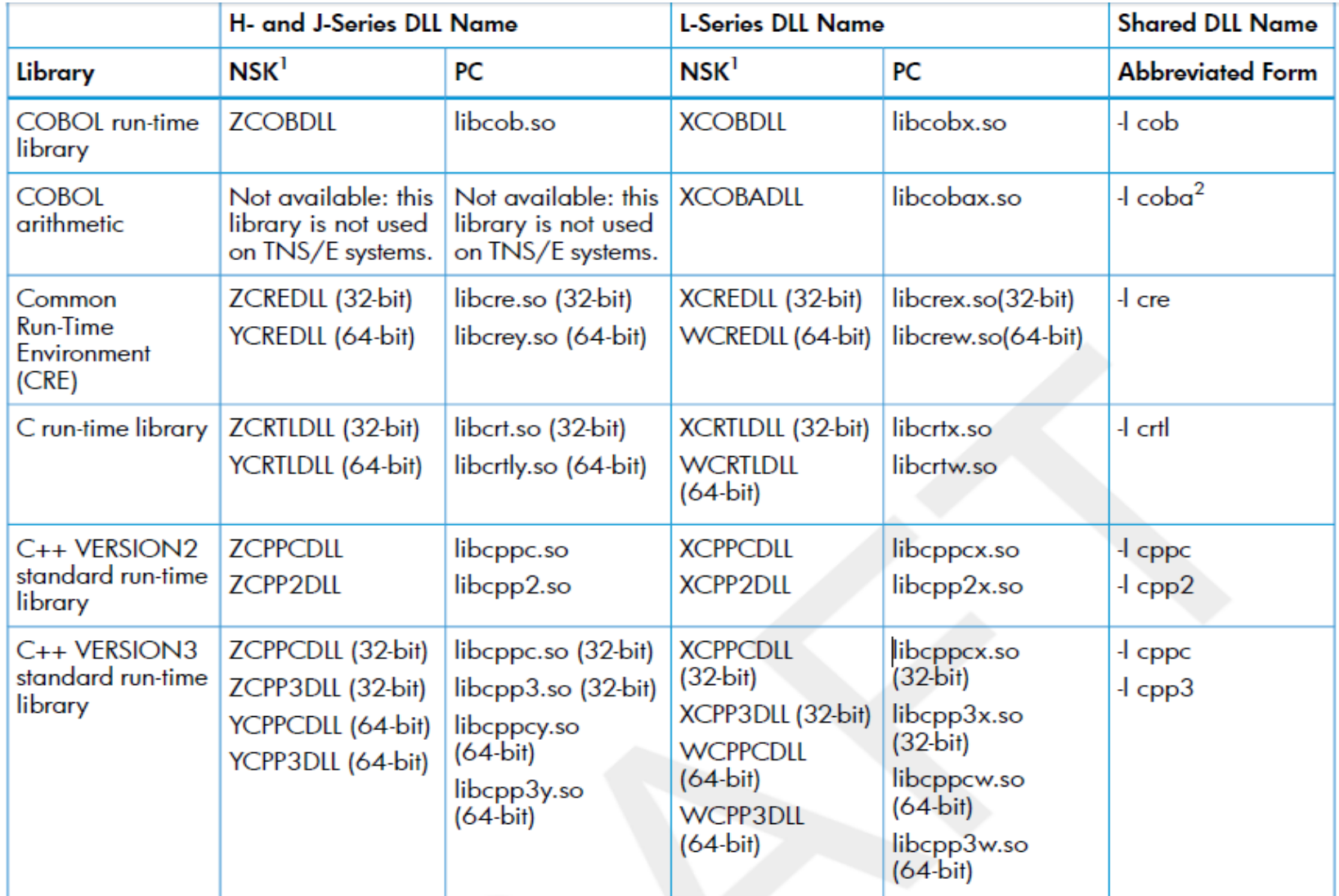

### C89 and C99 flags changed

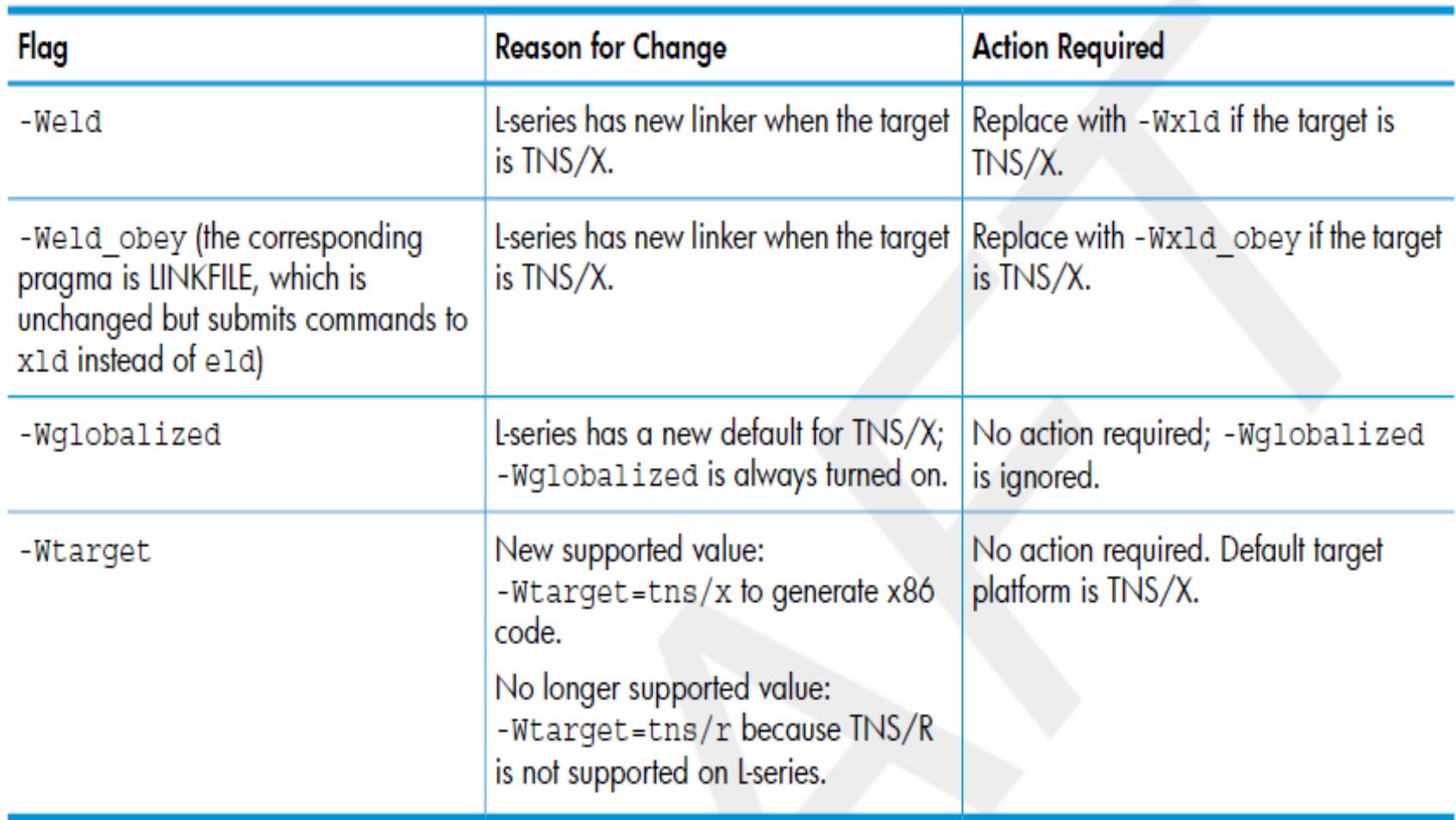

#### NSDEE Project compilation steps

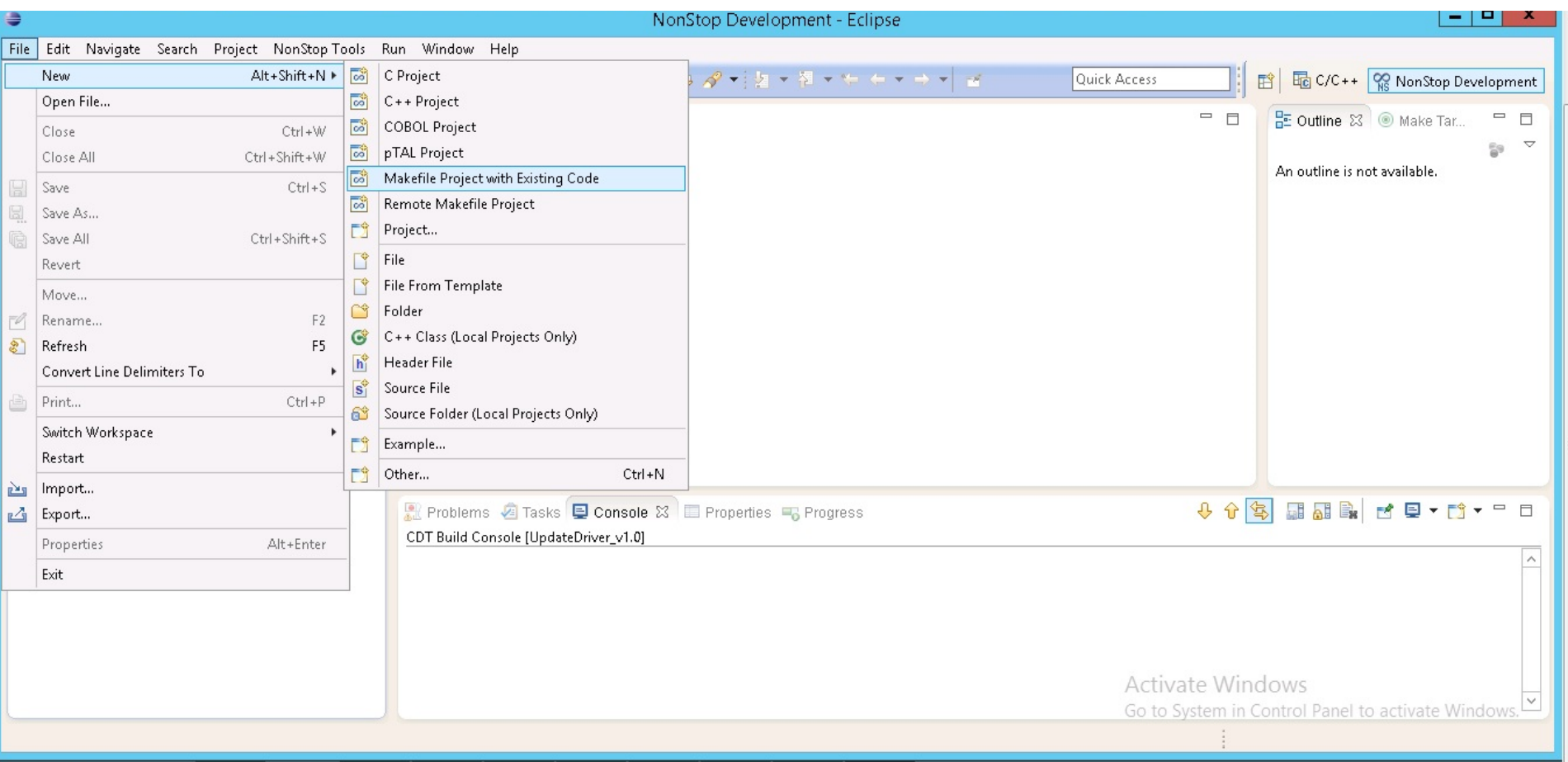

#### Notice the X Directory locations

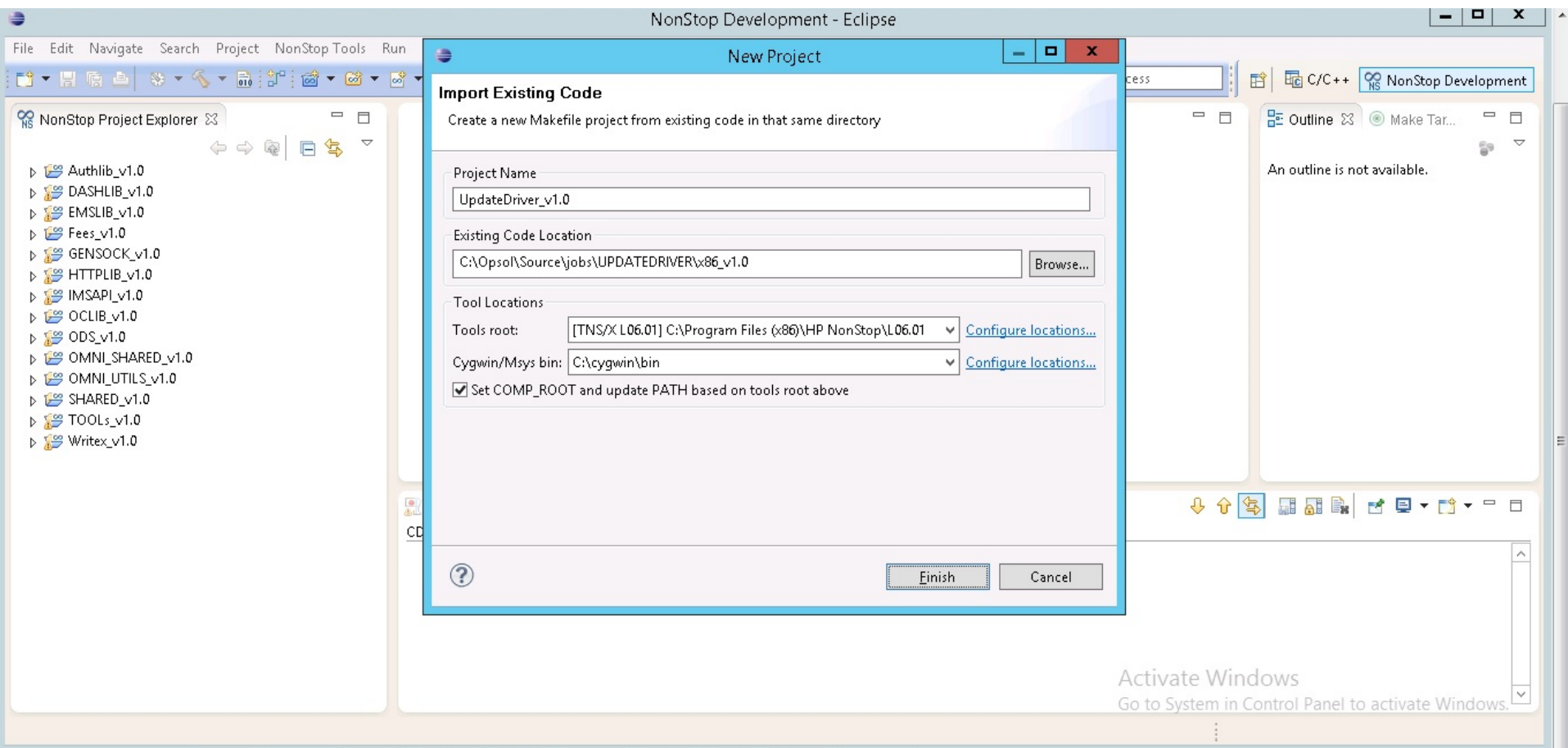

## Build in progress

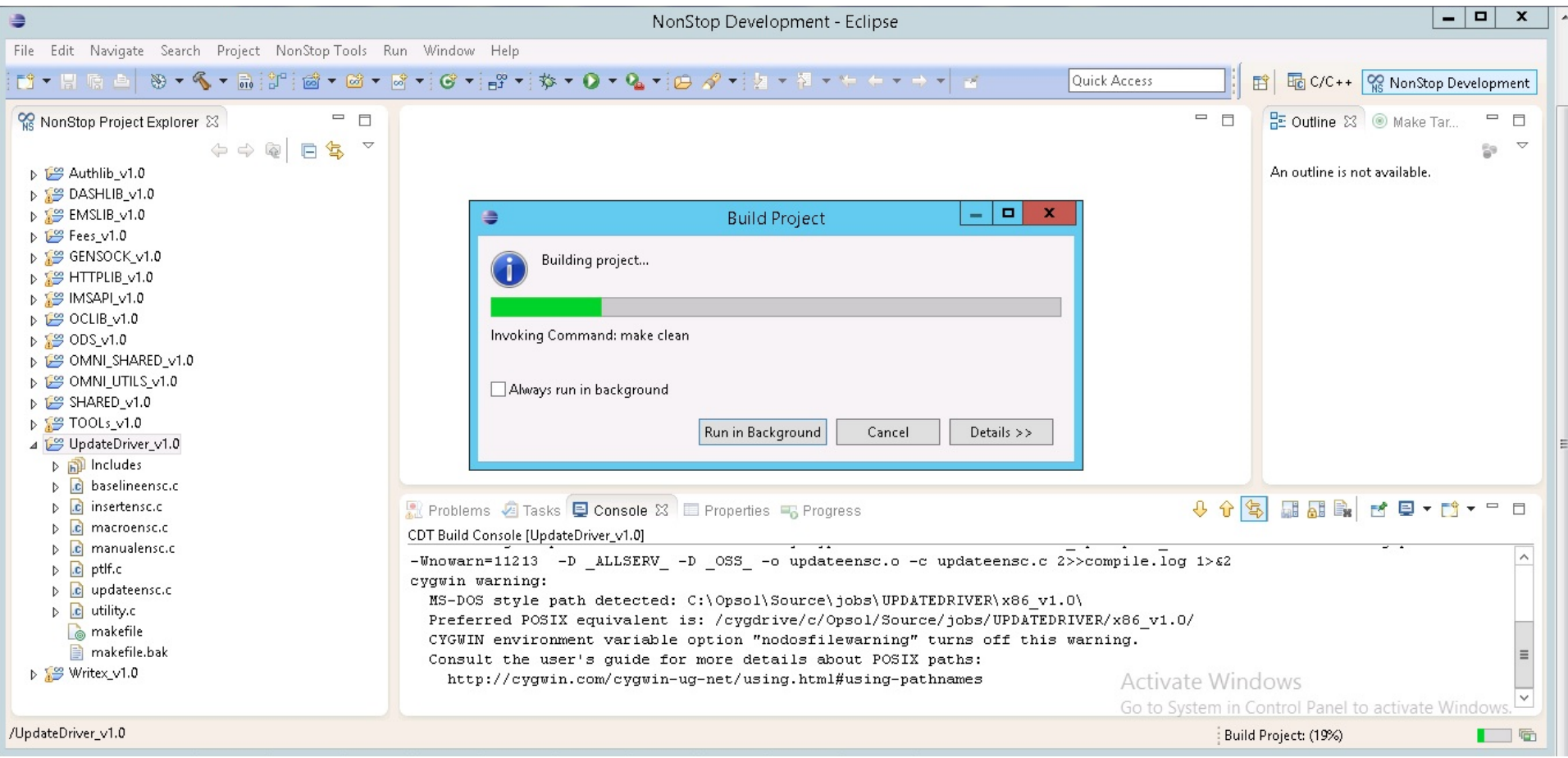

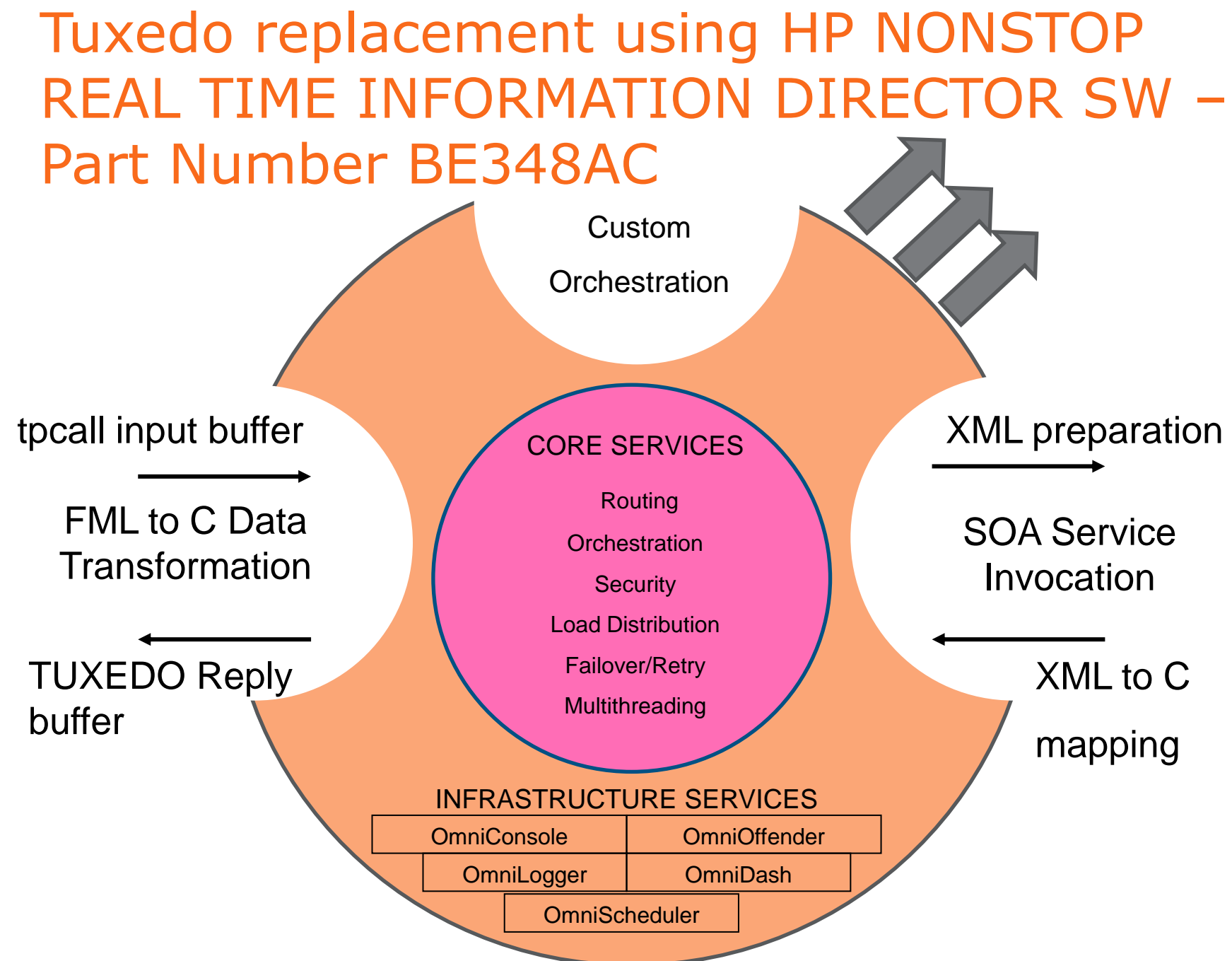

#### Our observations

- HP Installation team was outstanding
- Very easy migration takes time but easy
- TUXEDO not supported caused us rework – we replaced using HP NONSTOP REAL TIME INFORMATION DIRECTOR SW – Part Number BE348AC
- Performance is fantastic

#### Next steps

- Test Infiniband for Hybrid configuration
- Upgrade OmniDash using Infiniband
- Upgrade our Big Data using Infiniband
- Run volume tests